#### **Search and Rescue Thousand MikroTik Device from Intruders in One Night**

**12 June 2019, Kuala Lumpur MikroTik User Meeting Malaysia 2019 By Michael Takeuchi**

NETDATA

# **Michael Takeuchi**

- **Level 2 Escalation Support Engineer** and Network Engineer at NetData
- **Handling Hundreds Gigabit/s Networks (Local & International Networks) in NetData**
- **SDN & NFV Developer in NetData**
- **MikroTik Certified Consultant**
- **MikroTik Certified Engineer (MTCNA, MTCRE, MTCINE, MTCWE, MTCUME, MTCTCE, MTCIPV6E)**
- <https://www.linkedin.com/in/michael-takeuchi>
- [michael.takeuchi@nds.id](mailto:michael.Takeuchi@nds.id) or [info@nds.id](mailto:info@nds.id)
- <https://www.facebook.com/mict404>

# **Presentation Background**

- Once upon time, MikroTik RouterOS have a **vulnerability** in their system, so I got a Project that I need to upgrade around 2000 MikroTik RouterOS in a month
- 2000 router make me lazier to do that, so after around 600 router I do upgrade manually, I start to looking another ways to upgrade the remain router automatically without big effort from my self
- Also as a services to several customer that need automation solutions

# **How We Do Search and Rescue?**

#### • Search

- Documentation
- Scanner Tools
	- Scanning
	- Data Processing
- Rescue
	- Flowchart
	- Deployment
	- **Checking**

# **Search – Documentation**

- You can look your devices from:
- 1. Network Monitoring System (NMS)
- 2. Excel/Word Documentation

## **Search – Scanner Tools** (Scanning)

C:\Users\Takeuchi>nmap -p 8291 --open 172.16.50.0/24 | findstr "172.16.50." Nmap scan report for 172.16.50.1 Nmap scan report for 172.16.50.10 Nmap scan report for 172.16.50.38 Nmap scan report for 172.16.50.49 Nmap scan report for 172.16.50.201 Nmap scan report for 172.16.50.205 Nmap scan report for 172.16.50.254

#### C:\Users\Takeuchi>

nmap -p 8291 --open 172.16.50.0/24 | findstr "172.16.50."

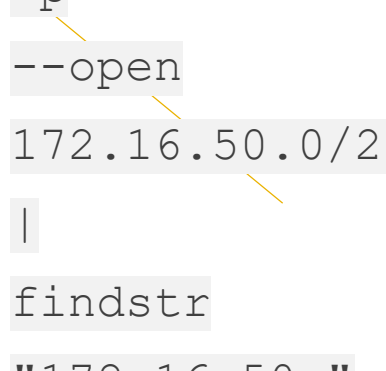

- -p : Port Number
	- : Only Show Open Ports
	- 4 : IP Range
		- : Pipe
		- : Output Filter
- "172.16.50." : String to Find

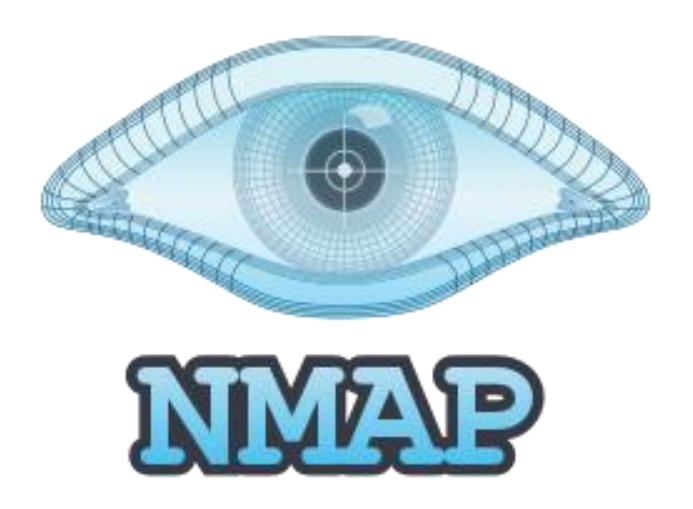

## **Search – Scanner Tools** (Data Processing)

#### Untitled - Notepad

#### File Edit Format View Help

Nmap scan report for 172.16.50.1 Nmap scan report for 172.16.50.10 Nmap scan report for 172.16.50.38 Nmap scan report for 172.16.50.49 Nmap scan report for 172.16.50.201 Nmap scan report for 172.16.50.205 Nmap scan report for 172.16.50.254

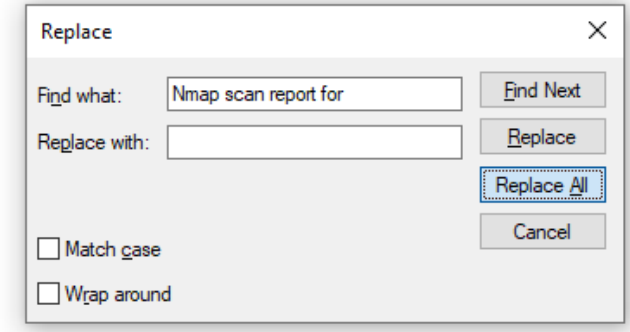

#### You can replace

"Nmap scan report for"

With "nothing" so you can filter out the IP Address only

#### Untitled - Notepad

#### File Edit Format View Help

172.16.50.1 172.16.50.10 172.16.50.38 172.16.50.49 172.16.50.201 172.16.50.205 172.16.50.254

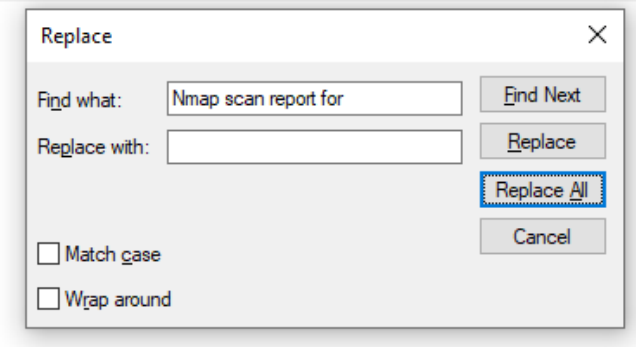

## **Rescue – Start to Rescue**

In this presentation I will talk about how to upgrade RouterOS version using Ansible, but you can explore more to patch your security issue such as configuring firewall

So the questions is, why **Ansible?**

- Easier for Network Engineer that not really understand programming
- Script-less (compared with Python Paramiko or something similar)

To install **Ansible** you can refer to: [https://docs.ansible.com/ansible/latest/installation\\_guide/intro\\_installation.html](https://docs.ansible.com/ansible/latest/installation_guide/intro_installation.html) You can adjust with what operating system that you use (I will use Linux here) Note: Ansible will remote your router with **SSH**

## **Rescue - Flowchart**

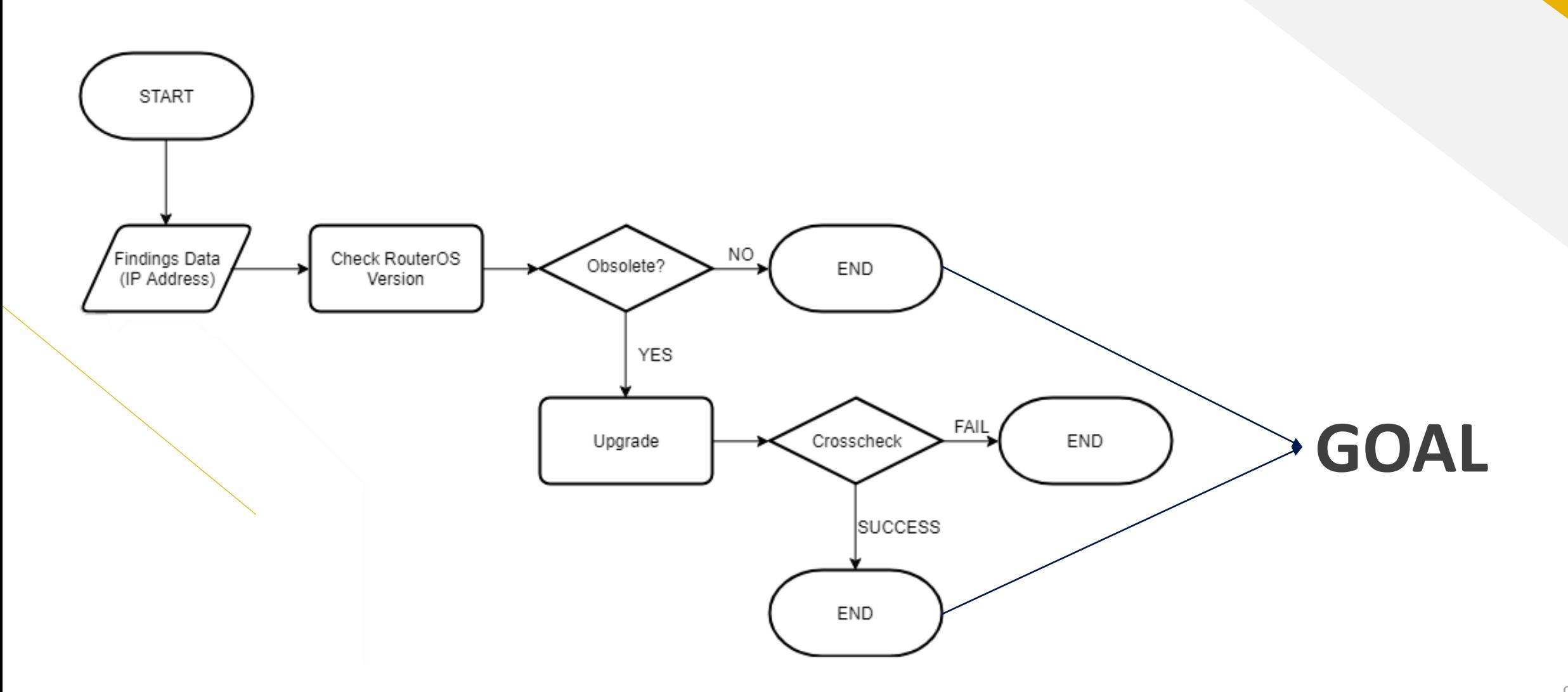

# **Rescue – Ansible Setup**

root@ansible:~/ansible# 1s ansible.cfg hosts root@ansible:~/ansible# cat ansible.cfg [defaults]  $inventropy = ./ hosts$ host\_key\_checking = false  $timeout = 5$ remote port = 2288 root@ansible:~/ansible# cat hosts  $[$ group1] 172.16.50.1 172.16.50.10 172.16.50.38 172.16.50.49 172.16.50.201 172.16.50.205 172.16.50.254

• In **Ansible** we have 2 file: **ansible.cfg = Ansible Config File hosts = Hosts IP Address List**

## **Rescue – Ansible Setup**

#### • **ansible.cfg**

```
[defaults]
inventory = ./hosts
host_key_checking = false
timeout = 5remote_port = 22
2288
```
inventory = Host List timeout = **SSH Timeout** remote port = SSH Port

**============================================**

- host\_key\_checking = **Avoid SSH Key Checking**
	-
	-

## **Rescue – Ansible Setup**

#### • **hosts**

**[group1]** 172.16.50.1 172.16.50.10 172.16.50.38 172.16.50.49 172.16.50.201 172.16.50.205 172.16.50.254

# **Rescue – RouterOS Repository**

- Downloading NPK from mikrotik.com for 2000 Router is costing our internet bandwidth so much, so we will create local repository and download from mikrotik.com once to our local repository and make our internet bandwidth is not exhausted for downloading NPK File from mikrotik.com
- To create RouterOS Repository you only need to create a simple web server, and upload all of RouterOS NPK file to your repository server and make sure that your server are reachable from router
	- Please note that CHR Architecture didn't give us NPK file  $\odot$  so for CHR we need to upgrade the RouterOS directly to mikrotik.com

# **Rescue – RouterOS Repository**

root@ansible:/var/www/html# ls index.html routeros-mmips-6.44.2.npk routeros-tile-6.44.2.npk routeros-arm-6.44.2.npk routeros-powerpc-6.44.2.npk routeros-x86-6.44.2.npk routeros-mipsbe-6.44.2.npk routeros-smips-6.44.2.npk root@ansible:/var/www/html# service apache2 status apache2.service - The Apache HTTP Server Loaded: loaded (/lib/systemd/system/apache2.service; enabled; vendor preset: enabled) Active: active (running) since Thu 2019-04-25 11:01:23 WIB; 5h 53min ago Process: 793 ExecReload=/usr/sbin/apachectl graceful (code=exited, status=0/SUCCESS) Process: 402 ExecStart=/usr/sbin/apachectl start (code=exited, status=0/SUCCESS) Main PID: 431 (apache2) Tasks: 55 (limit: 4915) CGroup: /system.slice/apache2.service ├─431 /usr/sbin/apache2 -k start -797 /usr/sbin/apache2 -k start -798 /usr/sbin/apache2 -k start Apr 25 11:01:23 ansible systemd[1]: Starting The Apache HTTP Server...

Apr 25 11:01:23 ansible apachectl[402]: AH00558: apache2: Could not reliably determine the server's fully Apr 25 11:01:23 ansible systemd[1]: Started The Apache HTTP Server.

Apr 25 11:06:18 ansible systemd[1]: Reloading The Apache HTTP Server.

Apr 25 11:06:18 ansible apachectl[793]: AH00558: apache2: Could not reliably determine the server's fully Apr 25 11:06:18 ansible systemd[1]: Reloaded The Apache HTTP Server.

root@ansible:/var/www/html# |

# **Rescue – RouterOS Script**

1. Check RouterOS Version & Identity Name

:put ("Router ".[/system identity get name]. " has RouterOS Version ".[/system resource get version]);

2. Download RouterOS NPK File based on router architecture from local repository

/tool fetch url=("http://172.16.50.100/routeros-".[/system resource get architecture-name]."-6.44.2.npk");

3. NPK File Check

:if ([:len [/file find name=("routeros-".[/system resource get architecture-name]."-6.44.2.npk")]] !=0) do={:put ("Router ".[/system identity get name]." NPK File Downloaded")} else={ :put ("Router " .[/system identity get name]." NPK File Not Found")};

4. Reboot to Upgrade (DOWNTIME OCCURS!!!)

:execute {/system reboot};

5. Crosscheck RouterOS Version

:put ("Router ".[/system identity get name]. " has RouterOS Version ".[/system resource get version]);

# **Rescue – RouterOS Script with CHR**

- If you have few Cloud Hosted Router (CHR) router you can separate it on Ansible Host Group, but here I just made a script on RouterOS that can identify your router architecture is CHR or not
- If router architecture is not CHR (x86\_64) then download from local repository, else download from mikrotik.com

:if ([/system resource get architecture-name] !="x86\_64") do={/tool fetch url=("http://172.16.50.100/routeros-".[/system resource get architecture-name]."-6.44.2.npk");} else={/system package update check-for-updates;/system package update download;}

ansible **group** –m raw –a '**script**;:delay 1;quit' –u **takeuchi** –k

- **group** = Your Group List, i write **group1** in hosts file
- **script** = Your MikroTik Script
- **takeuchi** = MikroTik Username

**RouterOS Version Checking**  $\bullet$ 

root@ansible:~/ansible# ansible group1 -m raw -a ':put ("Router ".[/system identity get name]. " has RouterOS Version .[/system resource get version]);:delay 1;quit;' -u takeuchi -k | grep "RouterOS Version" SSH password: Router Gateway has RouterOS Version 6.44.1 (stable) Router R1 has RouterOS Version 6.44.1 (stable) Router R3 has RouterOS Version 6.44.1 (stable) Router R2 has RouterOS Version 6.44.1 (stable) Router R4 has RouterOS Version 6.44.1 (stable) Router R5 has RouterOS Version 6.44.1 (stable) Router R6 has RouterOS Version 6.44.1 (stable) **cot@ansible:~/ansible#** 

**RouterOS NPK Download**  $\bullet$ 

hared connection to 172.16.50.38 closed.

**Interrupted** 

```
root@ansible:~/ansible# ansible group1 -m raw -a '/tool fetch url=("http://172.16.50.100/routeros-"
.[/system resource get architecture-name]."-6.44.2.npk");:delay 1;quit;' -u takeuchi -k
SSH password:
172.16.50.1 | SUCCESS | rc=0 >>
     status: finished
 downloaded: 20067KiB
      total: 20067KiB
   duration: 2s
hared connection to 172.16.50.1 closed.
[72.16.50.10 | SUCCESS | rc=0 >>
     status: finished
 downloaded: 20067KiB
      total: 20067KiB
   duration: 3sInterrupted
hared connection to 172.16.50.10 closed.
172.16.50.38 | SUCCESS | rc=0 >>
     status: finished
 downloaded: 20067KiB
      total: 20067KiB
   duration: 3s
```
• NPK File Check

root@ansible:~/ansible# ansible group1 -m raw -a ':if ([:len [/file find name=("routeros-".[/system resource get architecture -name]."-6.44.2.npk")]] !=0) do={:put ("Router ".[/system identity get name]." NPK File Downloaded")} else={:put ("Router " [/system identity get name]." NPK File Not Found")};delay 1;quit' -u takeuchi -k | grep "Router" SSH password:

Router Gateway NPK File Downloaded Router R2 NPK File Downloaded Router R1 NPK File Downloaded Router R4 NPK File Downloaded Router R3 NPK File Downloaded Router R5 NPK File Downloaded Router R6 NPK File Downloaded root@ansible:~/ansible#

• Router Upgrade Reboot (DOWNTIME OCCURS!!!)

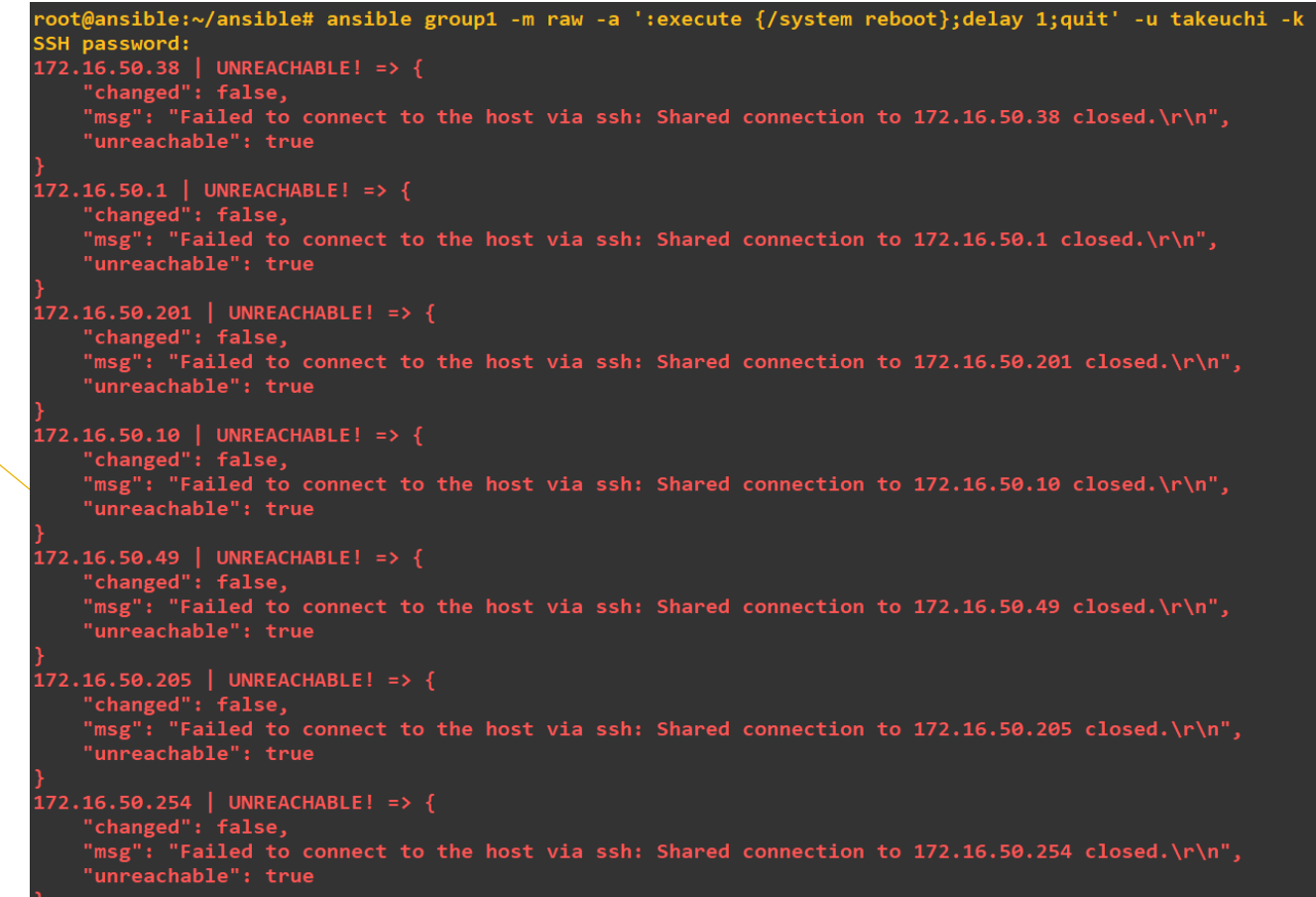

oot@ansible:~/ansible#

**RouterOS Version Crosscheck**  $\bullet$ 

root@ansible:~/ansible# ansible group1 -m raw -a ':put ("Router ".[/system identity get name]. " has RouterOS Version .[/system resource get version]);delay 1;quit' -u takeuchi -k | grep "RouterOS Version" SSH password: Router Gateway has RouterOS Version 6.44.2 (stable) Router R1 has RouterOS Version 6.44.2 (stable) Router R2 has RouterOS Version 6.44.2 (stable) Router R3 has RouterOS Version 6.44.2 (stable) Router R4 has RouterOS Version 6.44.2 (stable) Router R5 has RouterOS Version 6.44.2 (stable) Router R6 has RouterOS Version 6.44.2 (stable) oot@ansible:~/ansible#

# **Pros, Cons & Solution**

- Pros:
	- Easy to Setup
	- Script-less
- Cons:
	- Problem if you didn't implement RADIUS AAA yet for Router Authentication or;
	- Having different username or password each devices
- Solution for Cons
	- Integrate Ansible with Databases
	- Script from Scratch (usually using python)

# **Success Story**

load average: 0.26, 0.27, 0.14 0 zombie 0 stopped, 179 sleeping, 81.7 id, 0.0 wa, 0.0 hi, 0.0 si, 0.0 st  $n<sub>1</sub>$ 190632 buff/cache 259984 used, 1940 free, 1645644 avail Mem 0 used. 5500 free, SHR S %CPU %MEM TIME+ COMMAND **RES** 8672 R 18.9  $3.5$  $1:53.44$  ansible 71592 68136 5048 S  $0.7$  $3.3$  $0:00.02$  ansible 68172 5048  $3.3$  $0:00.02$  ansible -S  $0.7$ 4932 3068 S 0:04.99 apache2  $0.3$  $0.2$ 3800 3236 R  $0.3$  $0.2$  $0:00.07$  top 68148 5048 S  $0.3$  $3.3$  $0:00.01$  ansible 5608 4924 S  $0.3$  $0.3$  $0:00.01$  ssh 68156 5048 S  $0.3$  $3.3$  $0:00.01$  ansible 5660 4980 S  $0.3$  $0.3$  $0:00.01$  ssh 68176 5048 S  $0.3$  $3.3$  $0:00.01$  ansible 6744 5308 S  $0.0$  $0.3$  $0:01.47$  systemd Θ  $\theta$ -S  $0.0$  $0.0$ 0:00.00 kthreadd Θ  $\theta$ s  $0.0$  $0.0$  $0:06.00$  ksoftirgd/0  $\theta$  $\theta$ **S**  $0.0$ 0:00.00 kworker/0:0H  $0.0$  $\theta$  $\theta$ **S**  $0.0$  $0.0$ 0:00.92 rcu\_sched  $\theta$ Θ s  $0.0$  $0.0$ 0:00.00 rcu\_bh Θ  $0.0$  $\theta$ . $\theta$  $0:00.00$  migration/0  $\theta$ **S**  $0.0$  $0.0$  $0.00.00$  lru-add-drain  $\theta$ Θ -S  $0.0$  $0.0$  $0:00.02$  watchdog/0

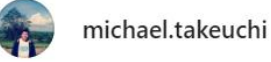

 $\ddot{\phantom{a}}$ 

michael.takeuchi all done by her ♥, kerjaan sebulan jadi sehari

36 ming

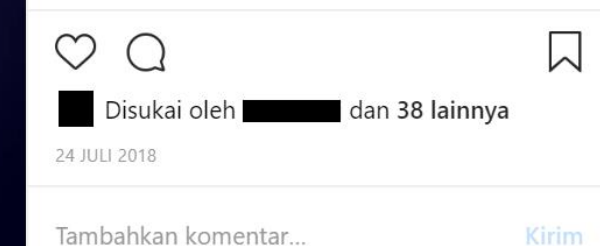

<https://www.instagram.com/p/BlmfC0nHPi2k3bBZyWe-FGoGiPiAfU6lyMns440/>

# **References**

[https://wiki.mikrotik.com/wiki/Automated\\_Backups](https://wiki.mikrotik.com/wiki/Automated_Backups)

<https://wiki.mikrotik.com/wiki/Manual:Scripting>

<https://wiki.mikrotik.com/wiki/Scripts>

<https://wiki.mikrotik.com/wiki/Manual:Scripting-examples>

<https://docs.ansible.com/>

[https://docs.ansible.com/ansible/latest/user\\_guide/index.html](https://docs.ansible.com/ansible/latest/user_guide/index.html)

<https://github.com/mict404/ansible-mikrotik-auto-upgrade>

# **Interesting? Questions?**

Leave us a messages on  $info@nds.id$ We can script from scratch and make a solution for our beloved customer

And also create another services that suitable to solving our customer problem

# **Thank You**

NETDATA Team